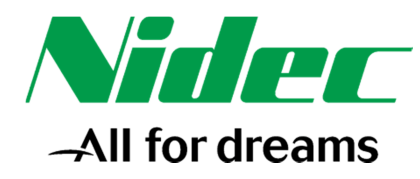

**Unità operativa Control Techniques** Via Idiomi 3/6 20090 Assago MI T: +39 02 575751 **Unità operativa Leroy – Somer M&D e EPG** Via F.lli Gracchi 39 20092 Cinisello Balsamo MI T: +39 02 64451 info.it@mail.nidec.com

# Sostituzione di Unidrive M101 e M201 con Commander C200 e C300

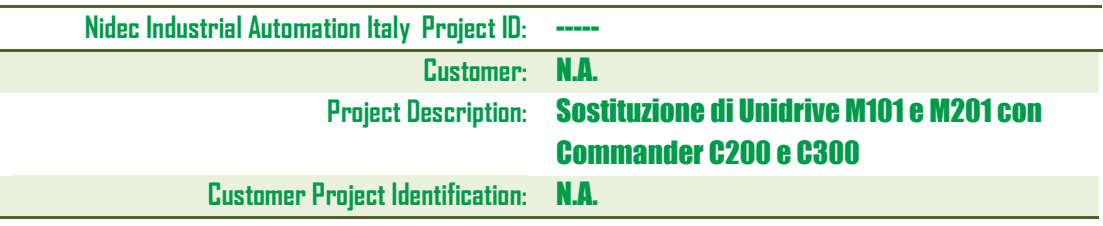

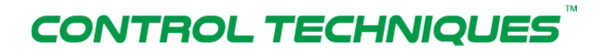

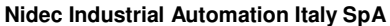

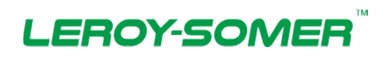

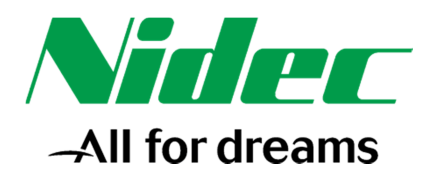

## **Revision**

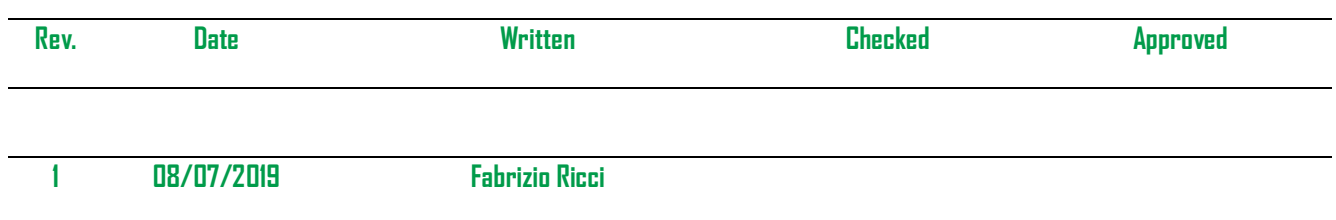

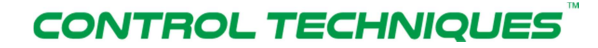

## **Nidec Industrial Automation Italy SpA**

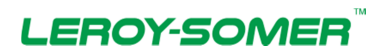

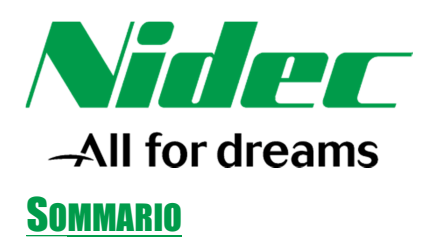

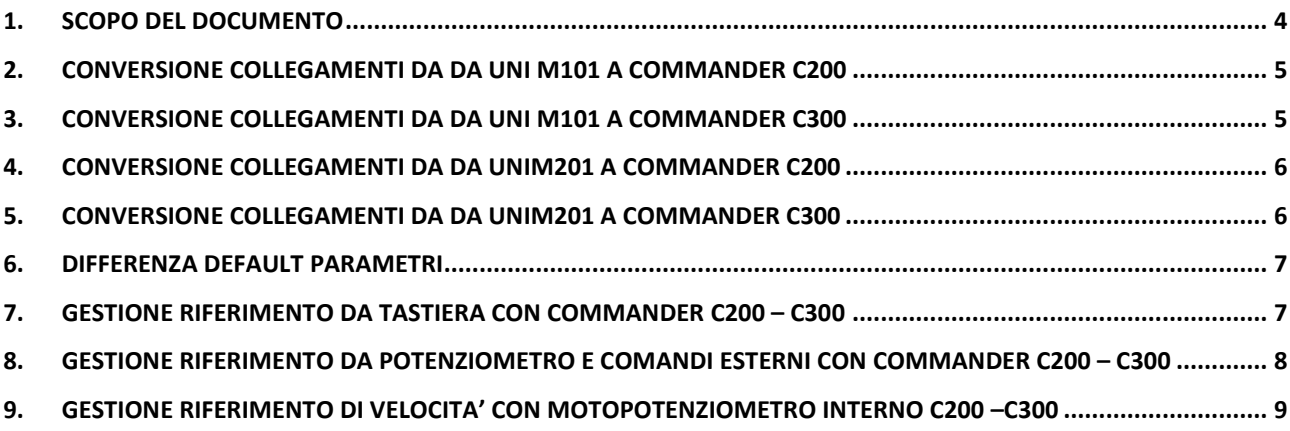

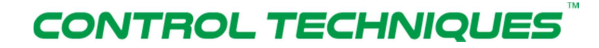

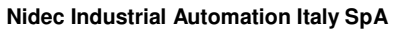

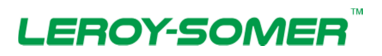

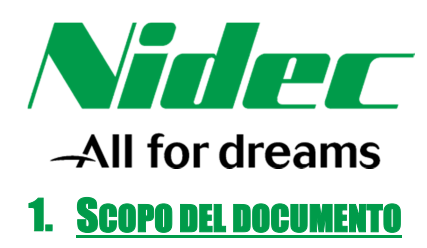

**Il seguente documento è da ritenersi non controllato e non definitivo, non sostituisce il manuale di installazione ed uso.** 

**Anche se prodotti specifici vengono menzionati in questo documento, Nidec non appoggia o raccomanda prodotti di terze parti, è responsibilità dell'utente selezionare le attrezzature adeguate per la propria applicazione.** 

**Lo scopo del documento è quello di fornire all'utilizzatore una guida rapida per la sostituzione degli UNIDRIVE M101 e M201 con il Commander C200 o C300** 

**Da considerare che all'accensione UNIDRIVE M101 e M201 sono configurati per gestire i comandi di MARCIA/STOP rispettivamente dal tasto Verde e Rosso della tastiera e il riferimento di velocità dal potenziometro installato a bordo tastiera.** 

**Con i Commander C200 e C300 non è possibile avere i comandi di MARCIA/STOP da tastiera e contemporaneamente il riferimento di velocità da potenziometro.** 

**Verranno illustrati alcuni esempi alternativi di gestione del riferimento di velocità a quello del potenziometro a bordo tastiera di M101 e M201** 

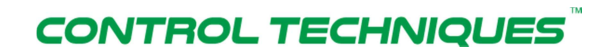

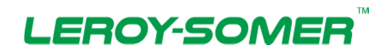

**Nidec Industrial Automation Italy SpA**

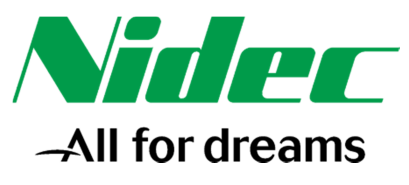

# 2. CONVERSIONE COLLEGAMENTI DA UNI M101 A COMMANDER C200

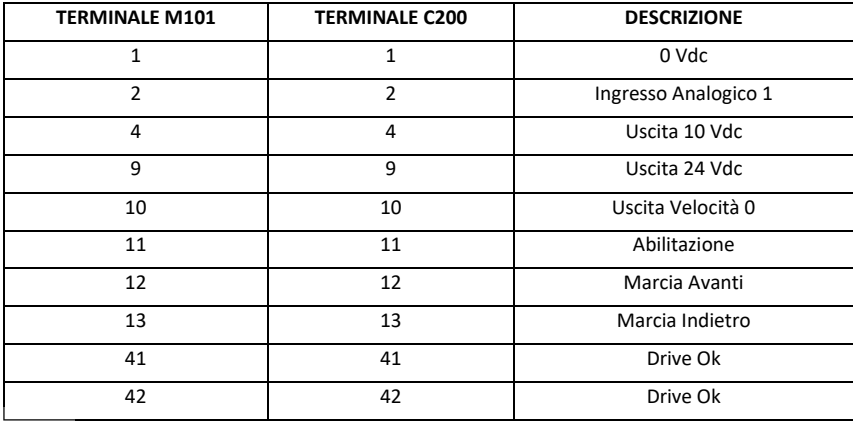

# 3. CONVERSIONE COLLEGAMENTI DA UNI M101 A COMMANDER C300

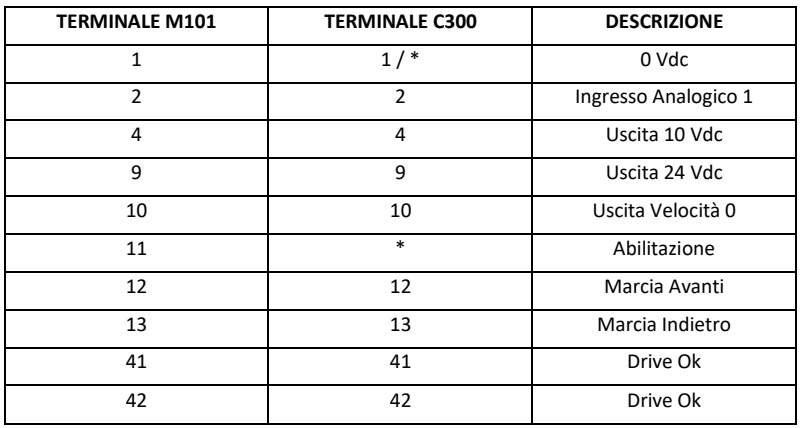

\*Taglie 1-4:

- $STO1: +24Vdc = terminale$  34 0V = terminale 33
- $STO2: +24Vdc = terminale$  31 0V = terminale 32 \*Taglie 5-9:
	- $STO1: +24Vdc = terminale$  31 0V = terminale 32
	- $STO2: +24Vdc = terminale$  35 0V = terminale 36

Nota bene: gli 0V degli STO devono essere sempre collegati (STO circuiti isolati)

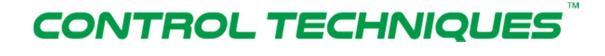

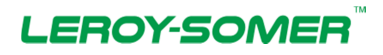

#### **Nidec Industrial Automation Italy SpA**

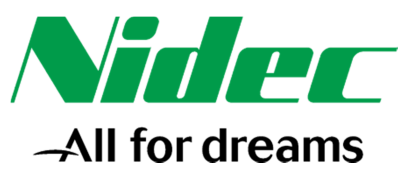

# 4. CONVERSIONE COLLEGAMENTI DA UNI M201 A COMMANDER C200

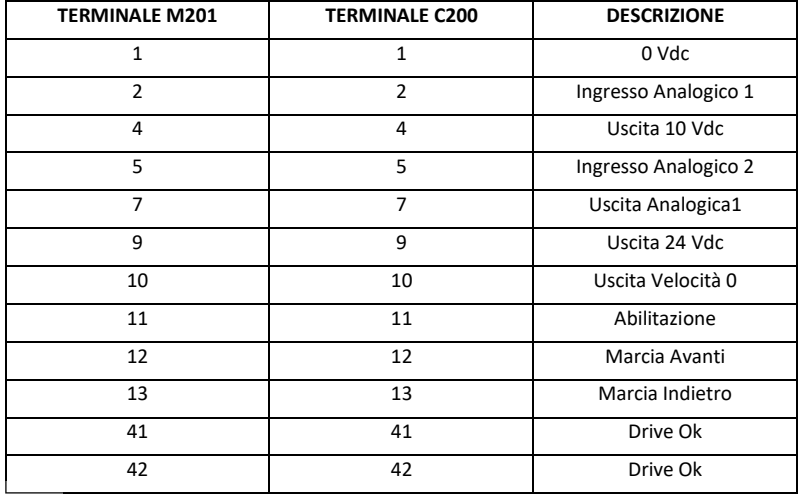

# 5. CONVERSIONE COLLEGAMENTI DA UNI M201 A COMMANDER C300

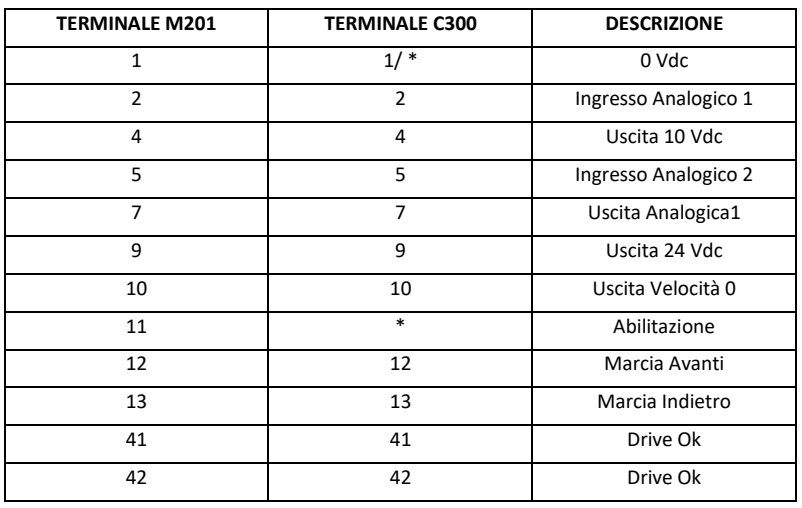

\*Taglie 1-4:

- $STO1: +24Vdc = terminale$  34 0V = terminale 33
- STO2:  $+24Vdc = terminale$  31 0V = terminale 32 \*Taglie 5-9:
	- $STO1: +24Vdc = terminale$  31 0V = terminale 32
	- $STO2: +24Vdc = terminale$  35 0V = terminale 36

Nota bene: gli 0V degli STO devono essere sempre collegati (STO circuiti isolati)

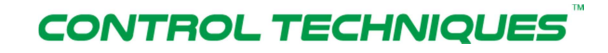

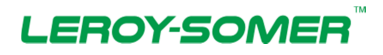

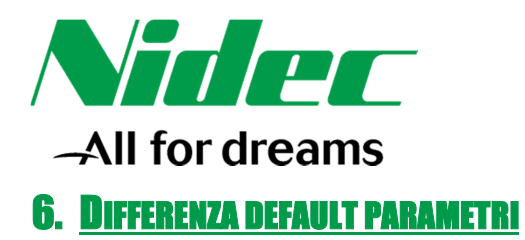

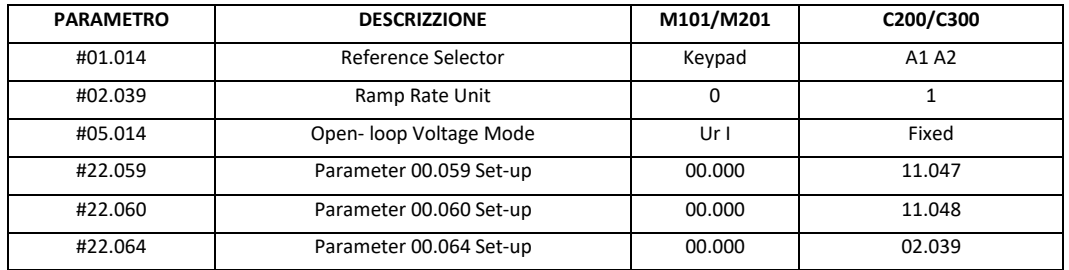

## 7. GESTIONE RIFERIMENTO DA TASTIERA CON COMMANDER C200-C300

E' necessario che il Commander C venga cablato come il precedente M101 o M201

Set parametri per gestire da tastiera il riferimento di velocità e i comandi di marcia (tasto verde) e stop (tasto rosso).

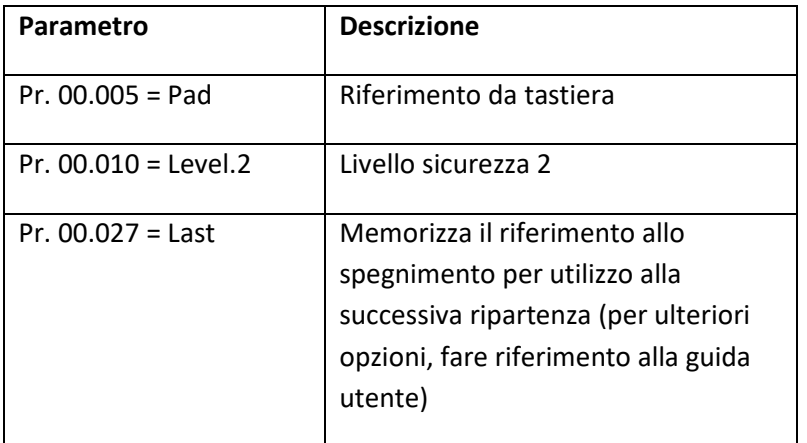

Il riferimento di velocità viene impostato e modificato tramite le frecce Su e Giu. Il riferimento viene memorizzato allo spegnimento. All'accensione, premendo il tasto verde il motore girerà alla velocità impostata prima dello spegnimento.

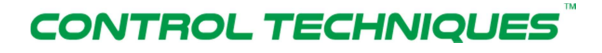

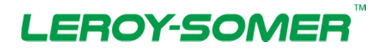

## **Nidec Industrial Automation Italy SpA**

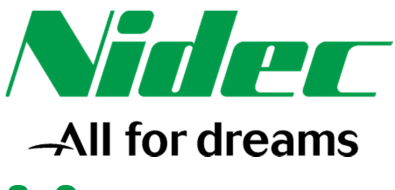

# 8. GESTIONE RIFERIMENTO DI VELOCITA' DA POTENZIOMETRO E COMANDI DI MARCIA ESTERNI IDER C200-C30

Per gestire il riferimento di velocità è necessario collegare un potenziometro da 10 Kohm. Il potenziometro va collegato con i suoi terminali esterni tra il morsetto 1 e 4 e il cursore sul terminale 2. E' obbligatorio collegare il comando di abilitazione sul morsetto 11 (per C300 vedi nota) e il comando di marcia avanti sul morsetto 12. Se serve fare ruotare il motore nella direzione opposta bisogna utilizzare il morsetto 13.

## Nota:

Nel caso di utilizzo di Commander C300, l'abilitazione va gestita collegando il segnale di abilitazione agli ingressi STO1 e STO2 come sotto riportato:

Taglie 1-4:

- $STO1: +24Vdc = terminale$  34 0V = terminale 33
- $STO2: +24Vdc = terminale$  31 0V = terminale 32 Taglie 5-9:
	- $STO1: +24Vdc = terminale$  31 0V = terminale 32
	- $STO2: +24Vdc = terminale$  35 0V = terminale 36

Verificare che il parametro #00.005 sia impostato ad AV.

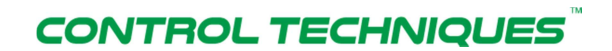

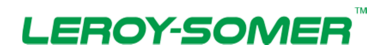

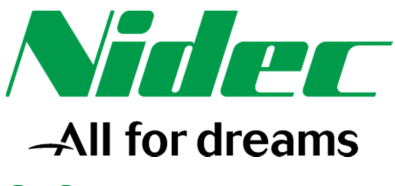

## 9. GESTIONE RIFERIMENTO DI VELOCITA' DA MOTOPOTENZIOMETRO INTERNO CON C200-C300

La gestione del motopotenziometro interno permette di fornire il riferimento di velocità al motore utilizzando 2 ingressi, uno che incrementa la velocità e uno che la decrementa. Per attivare il motopotenziometro, impostare il parametro 00.005 = E.Pot ed effettuare i seguenti collegamenti:

- T 11 = Abilitazione (per C300 vedi nota)
- T 12 = Marcia Avanti
- T 13 = Marcia Indietro
- T 14 = Incremento Velocità
- T 5 = Decremento Velocità

## Nota:

Nel caso di utilizzo di Commander C300, l'abilitazione va gestita collegando il segnale di abilitazione agli ingressi STO1 e STO2 come sotto riportato:

Taglie 1-4:

- $STO1: +24Vdc = terminale$  34 0V = terminale 33
- $STO2: +24Vdc = terminale$  31 0V = terminale 32

Taglie 5-9:

- $STO1: +24Vdc = terminale$  31 0V = terminale 32
- $STO2: +24Vdc = terminale$  35 0V = terminale 36

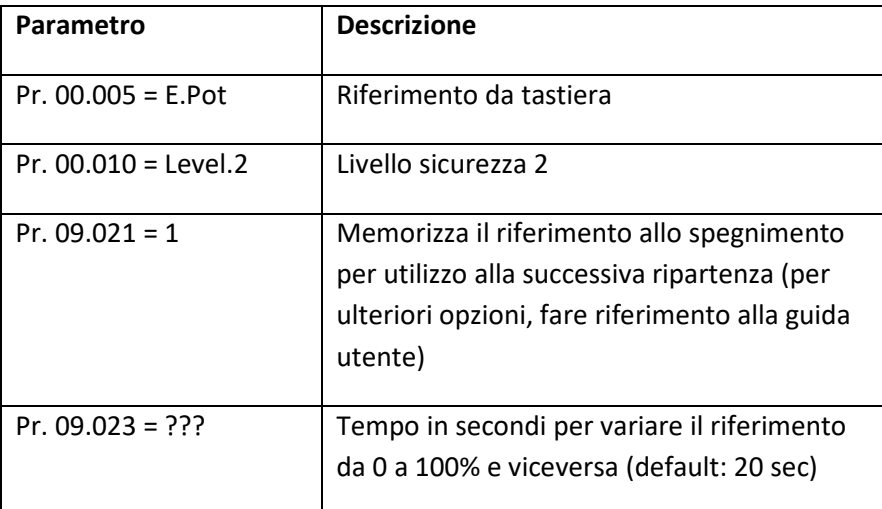

Parametri di base da impostare:

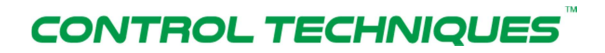

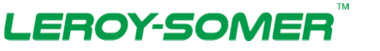

#### **Nidec Industrial Automation Italy SpA**